# RW-4040

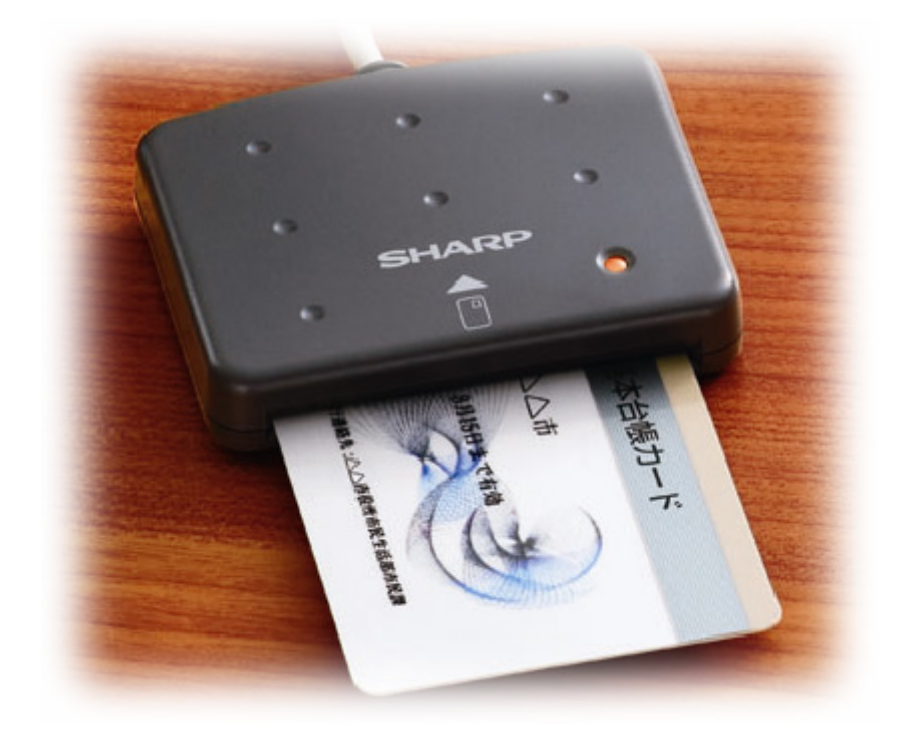

RW-4040\_intro-manual\_080115

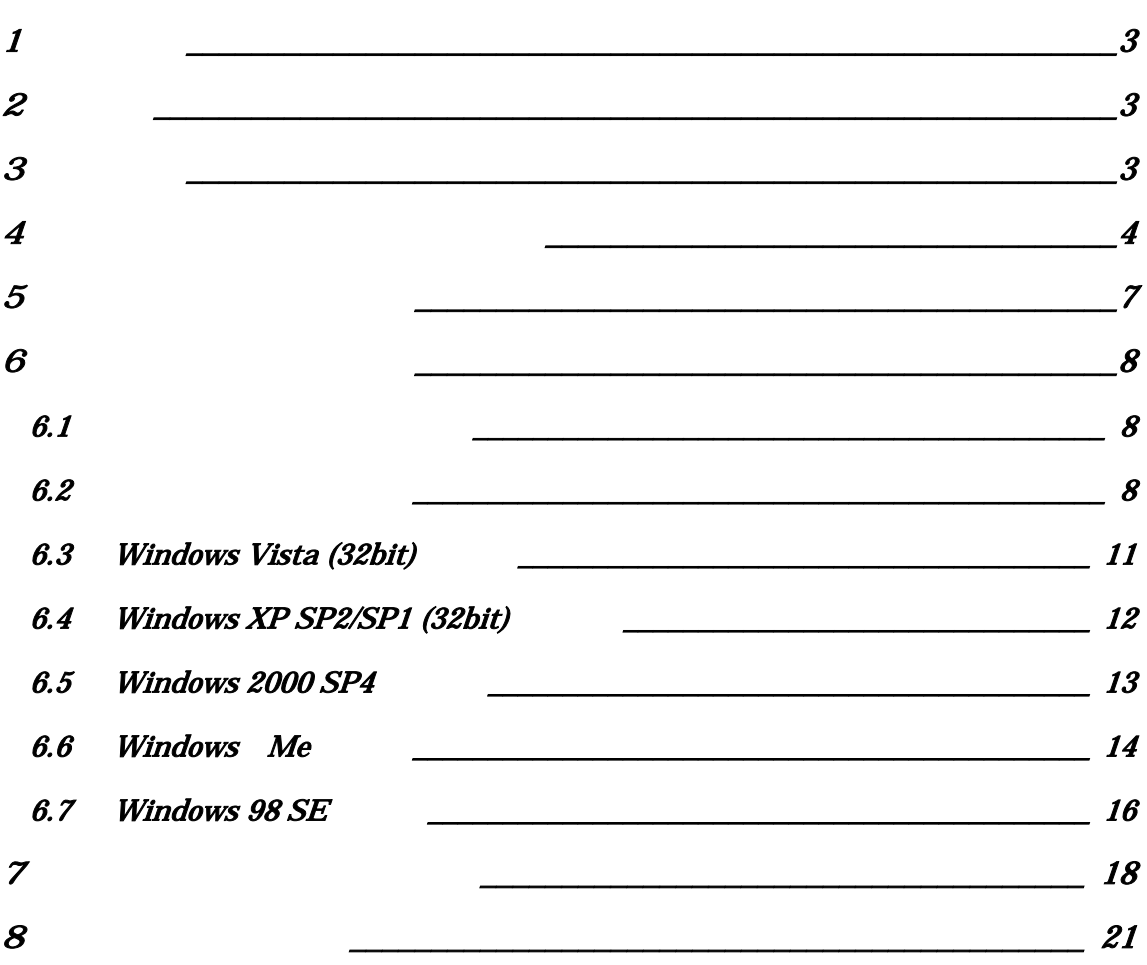

Windows Microsoft Smart Card Base Components

Microsoft Corporation

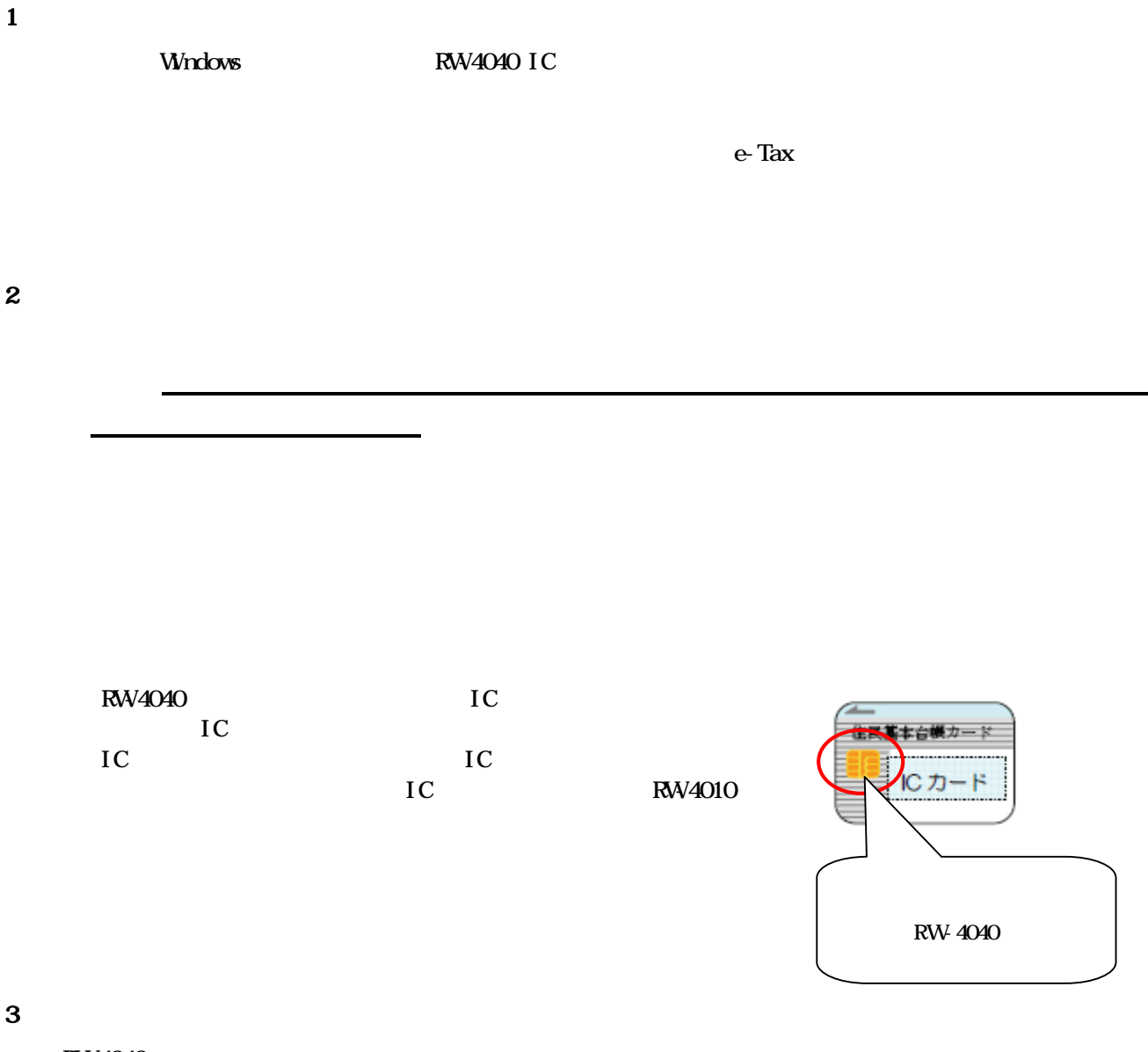

RW4040

Windows Vista (32bit), Windows XP SP2/SP1 (32bit), Windows 2000 SP4, Windows Me, Windows 98SE  $\begin{array}{ccccccc} & & & \text{RAM} & & & \text{Windows} & & & \text{~~}\\ \end{array}$ 

RW4040

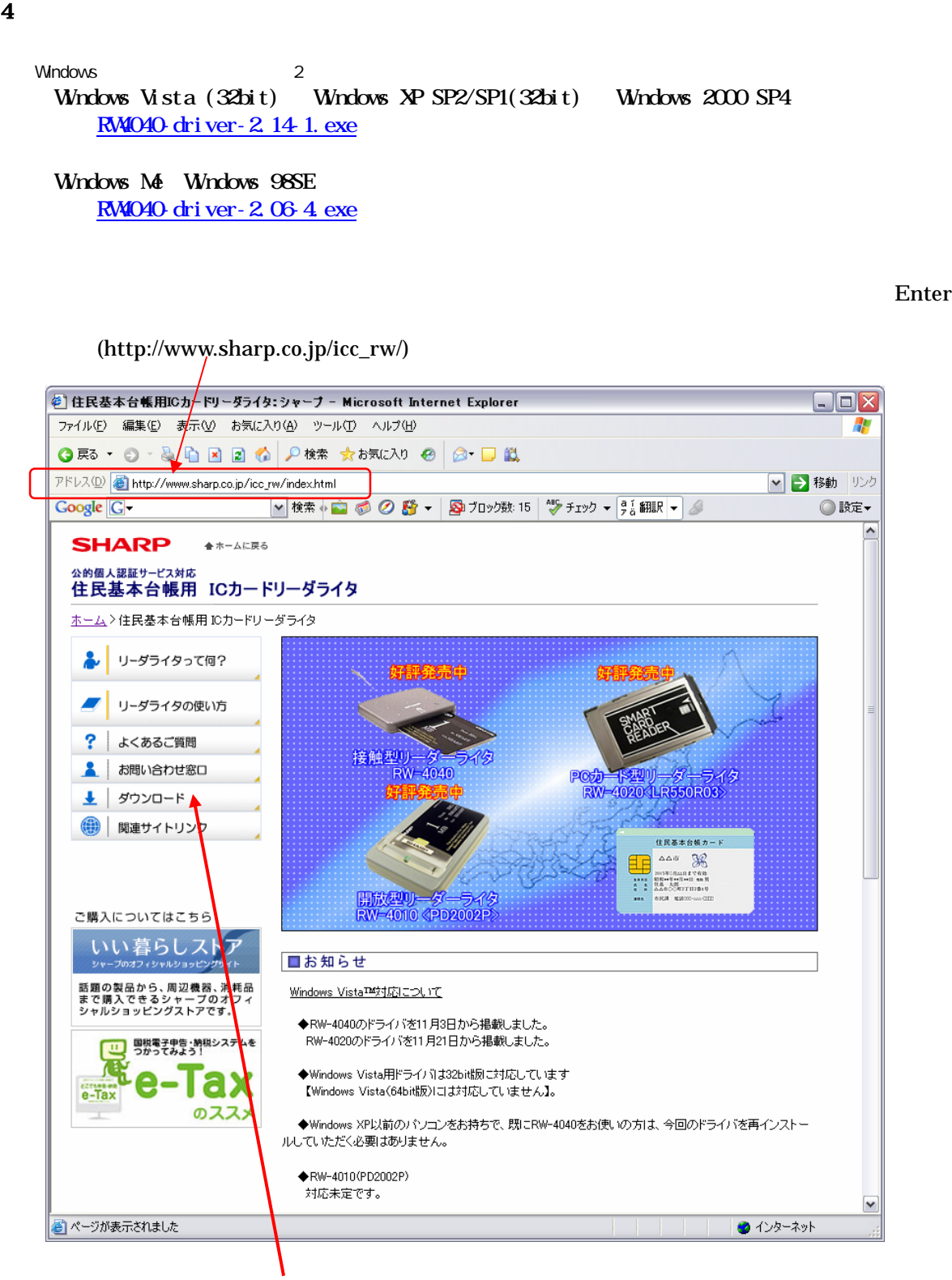

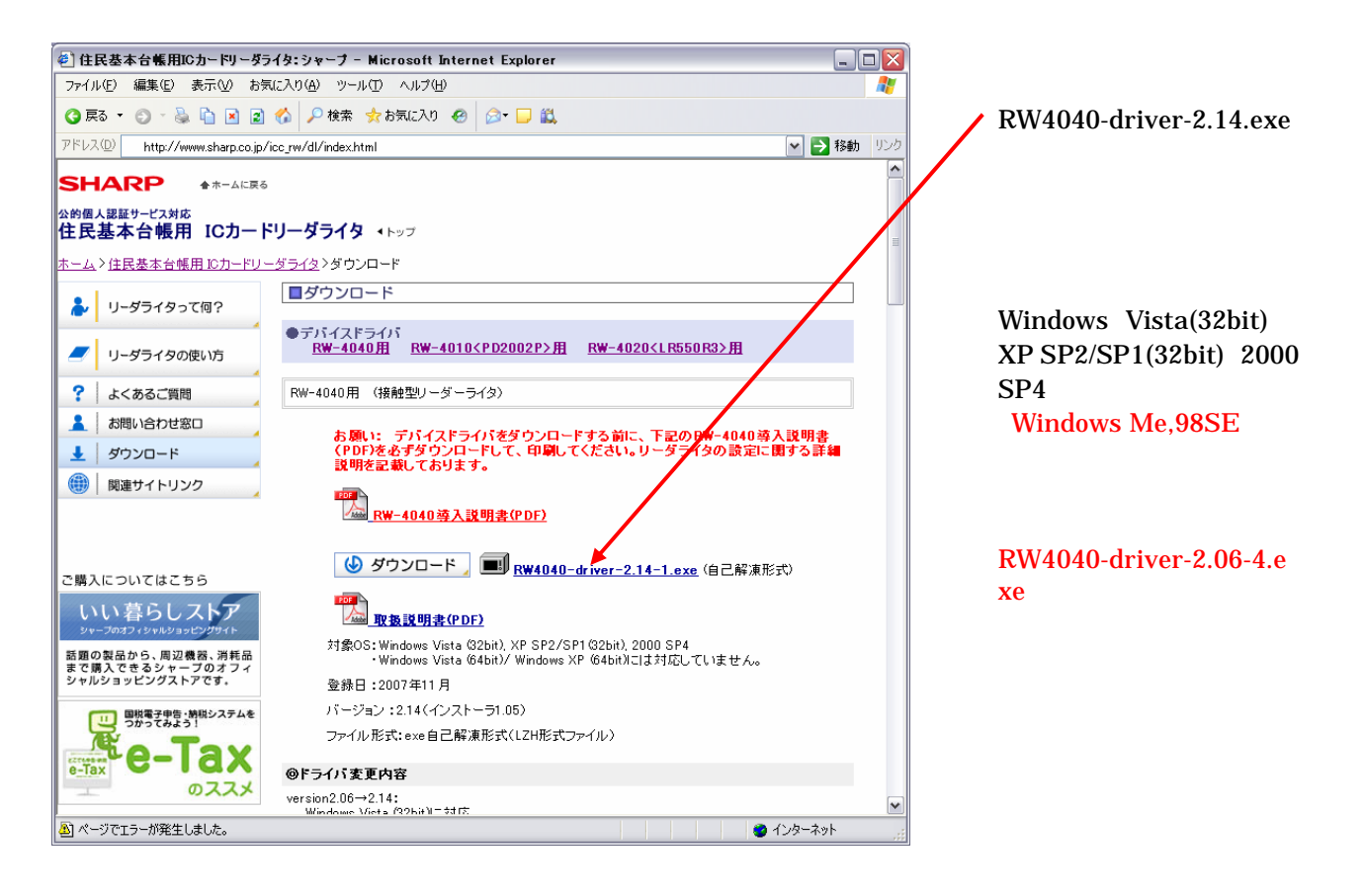

 $(S)$ 

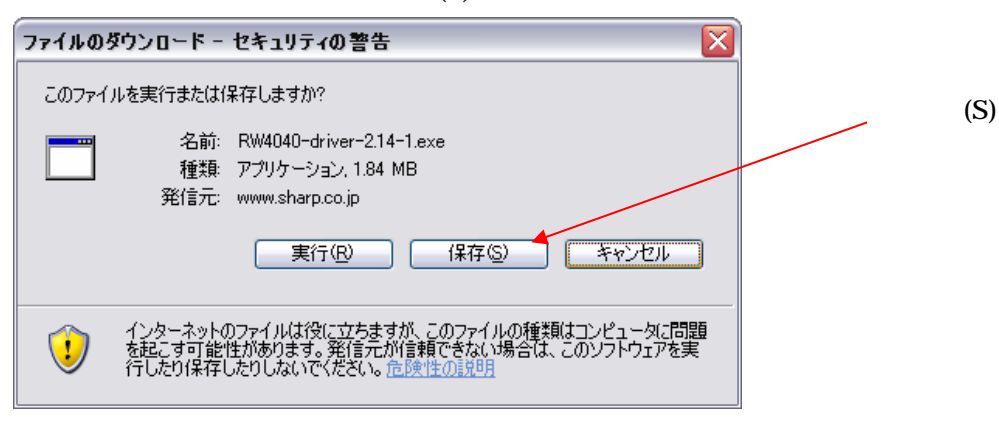

 $(S)$ 

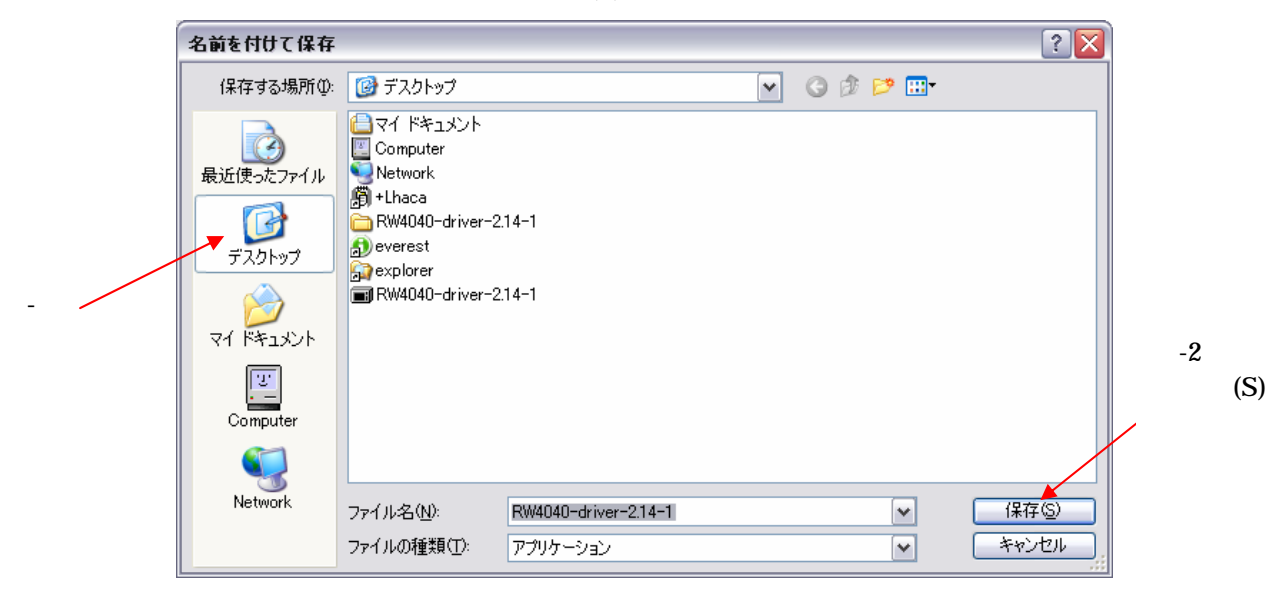

 $($   $)$ RW-4040-driver-2.14-1.exe

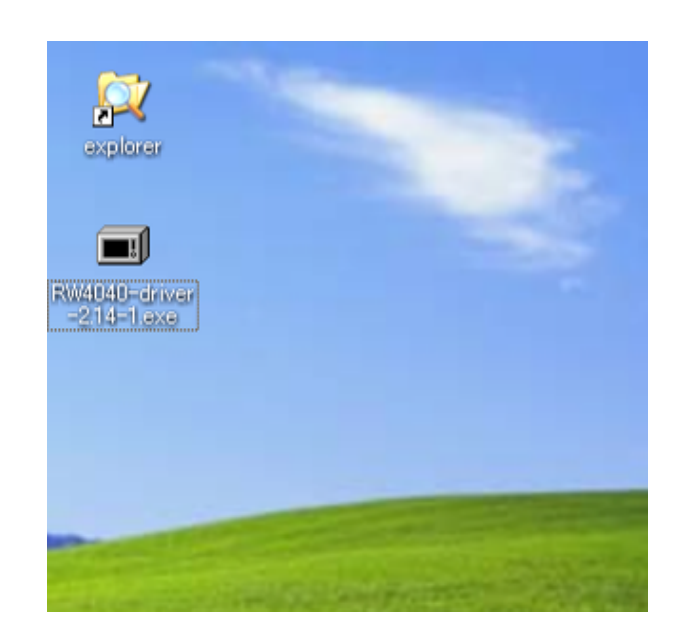

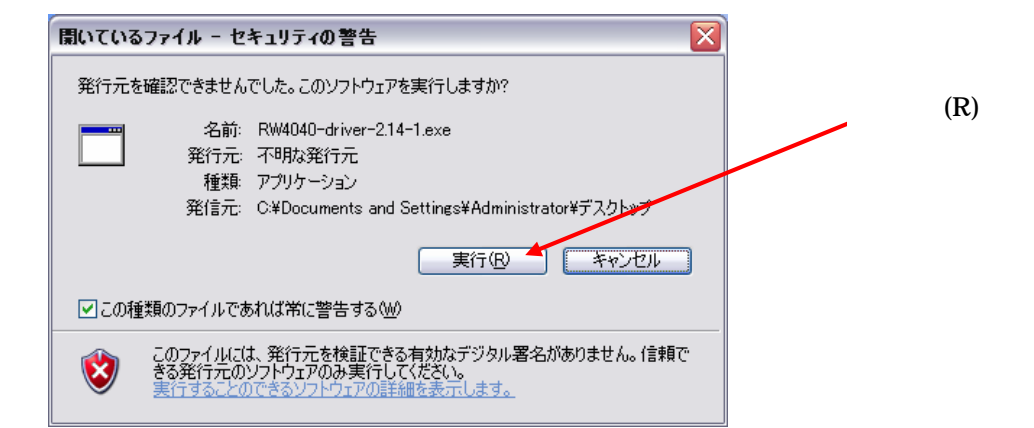

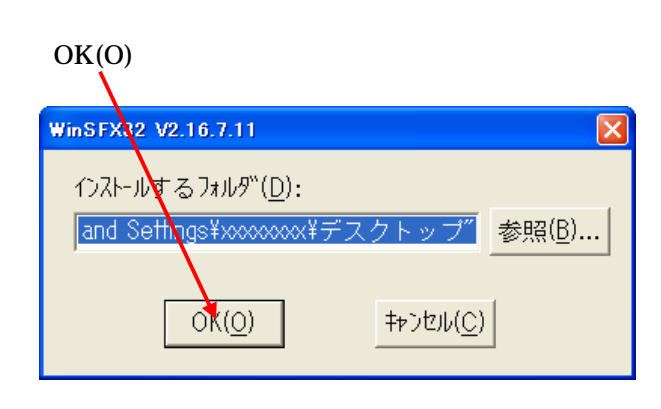

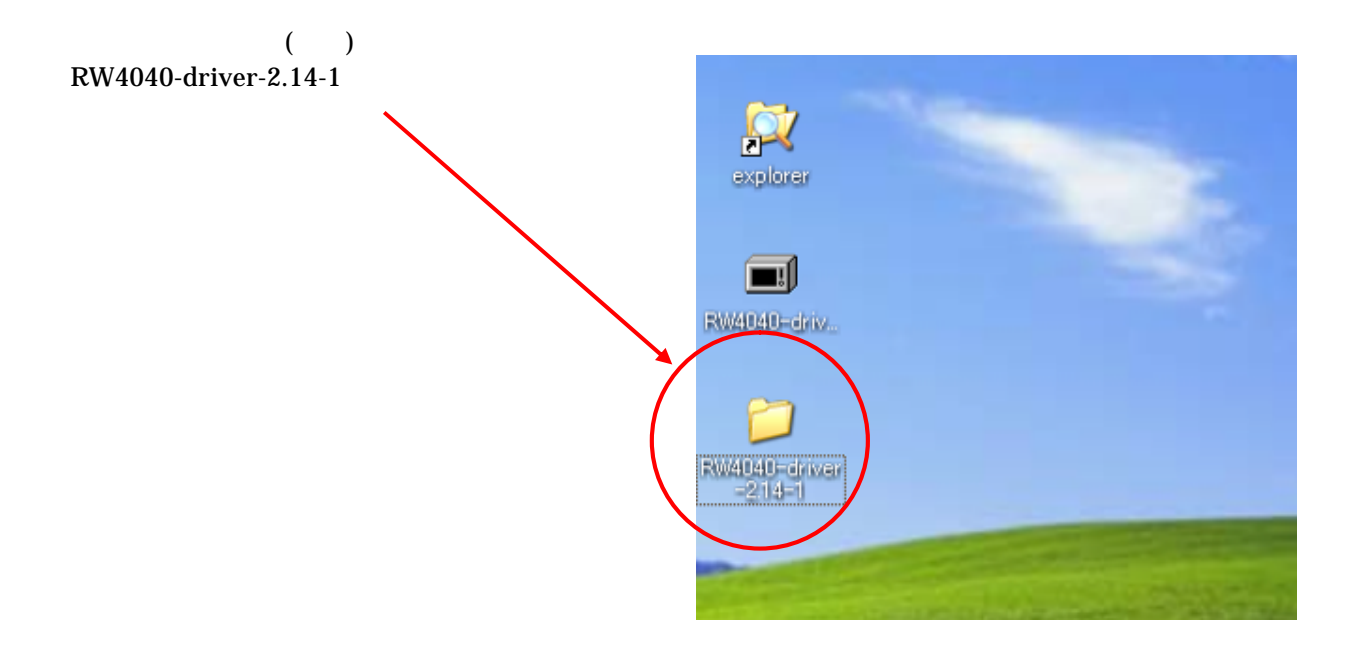

 $6$ 

 $6.1$ 

# リーダライタのケーブルをパソコンのUSBポートに挿してください<br>インストールが始まります 「キャンセル」を押すとインストールを中止します キャンセル

6.2

## RW-4040-driver-2.14-1

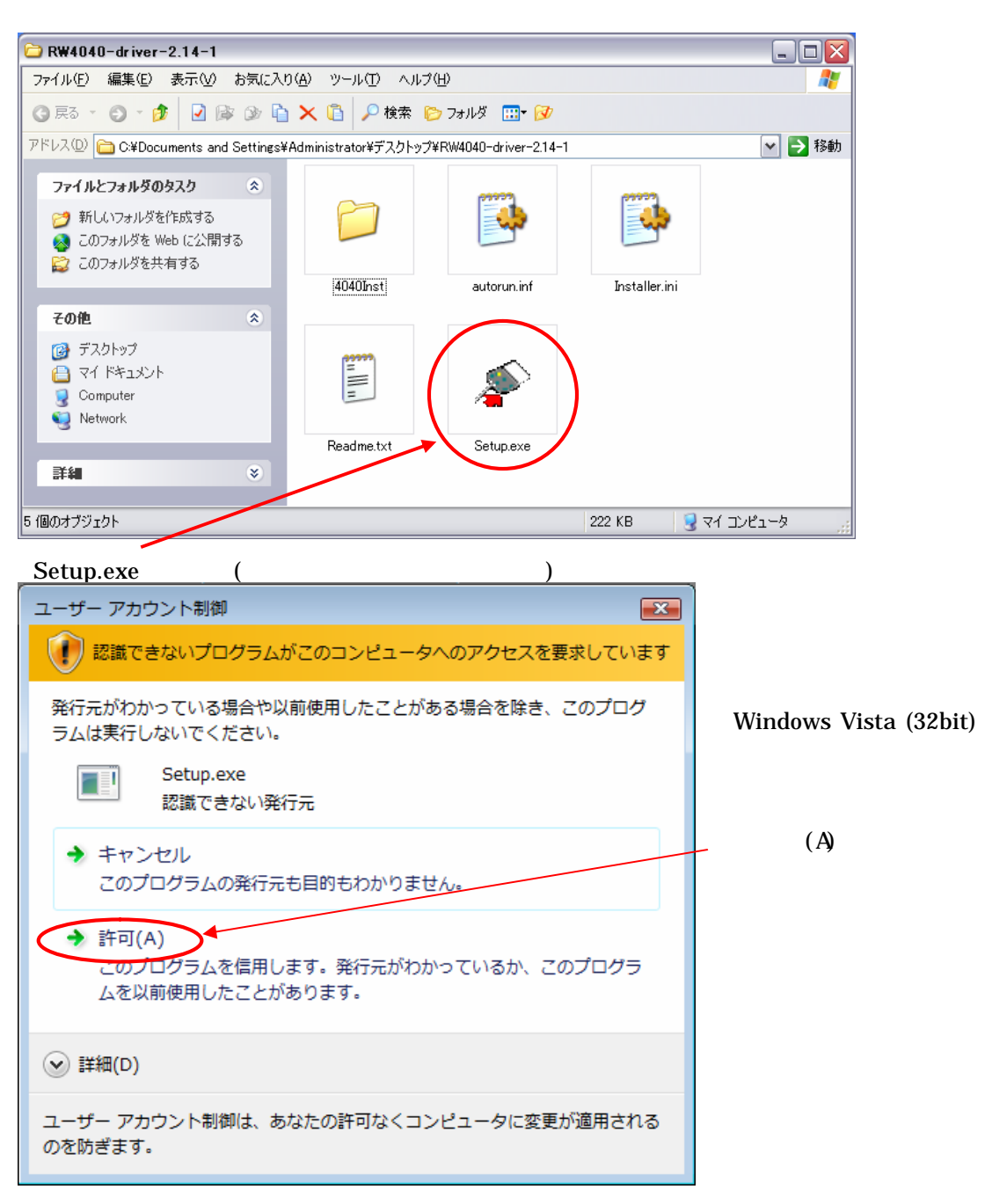

 $\overline{\phantom{0}}$  )  $\langle$ 

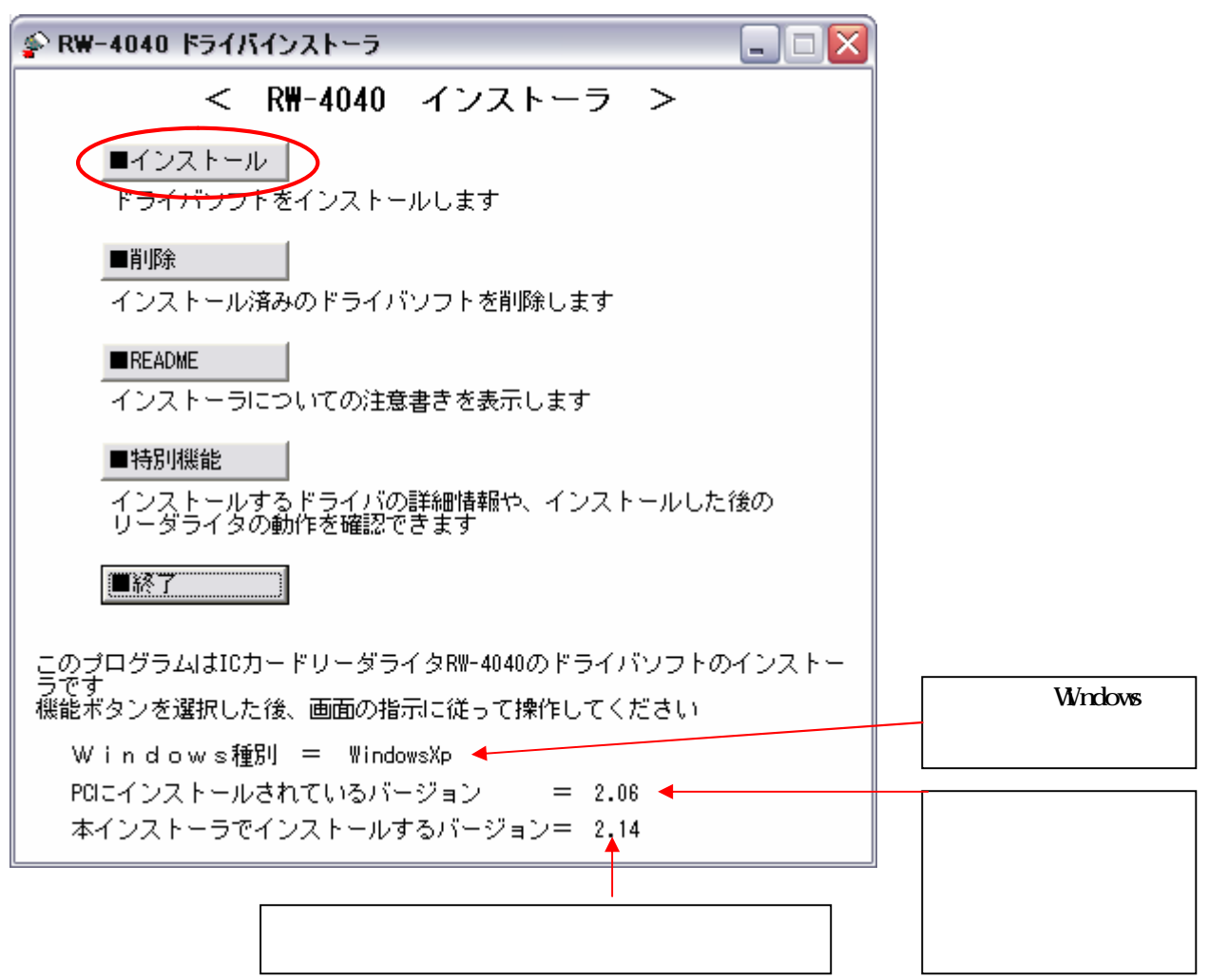

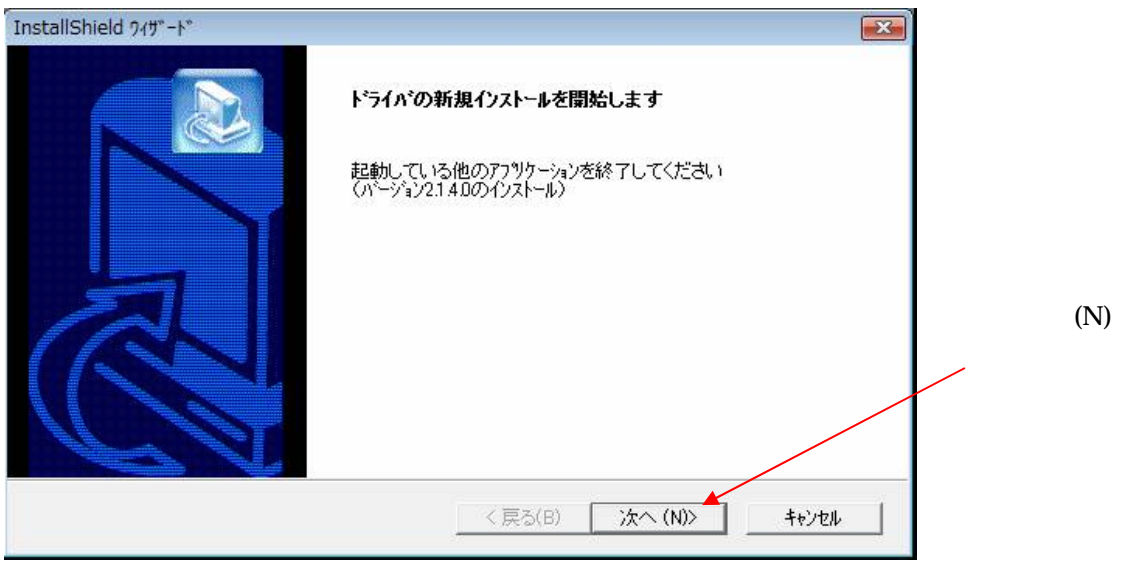

Windows OS

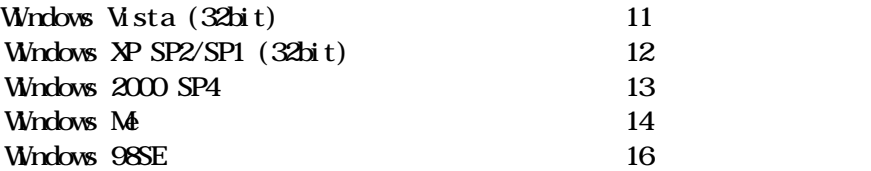

## 6.3 Wndows Vista (32bit)

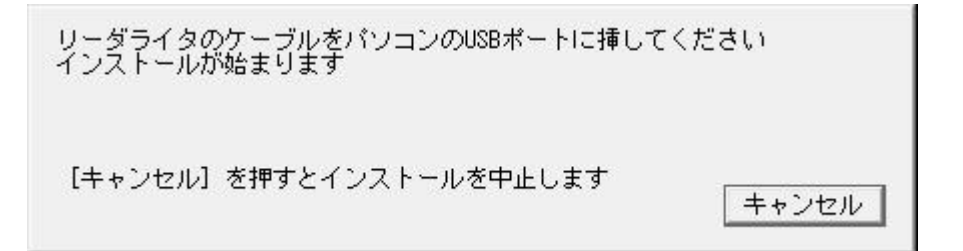

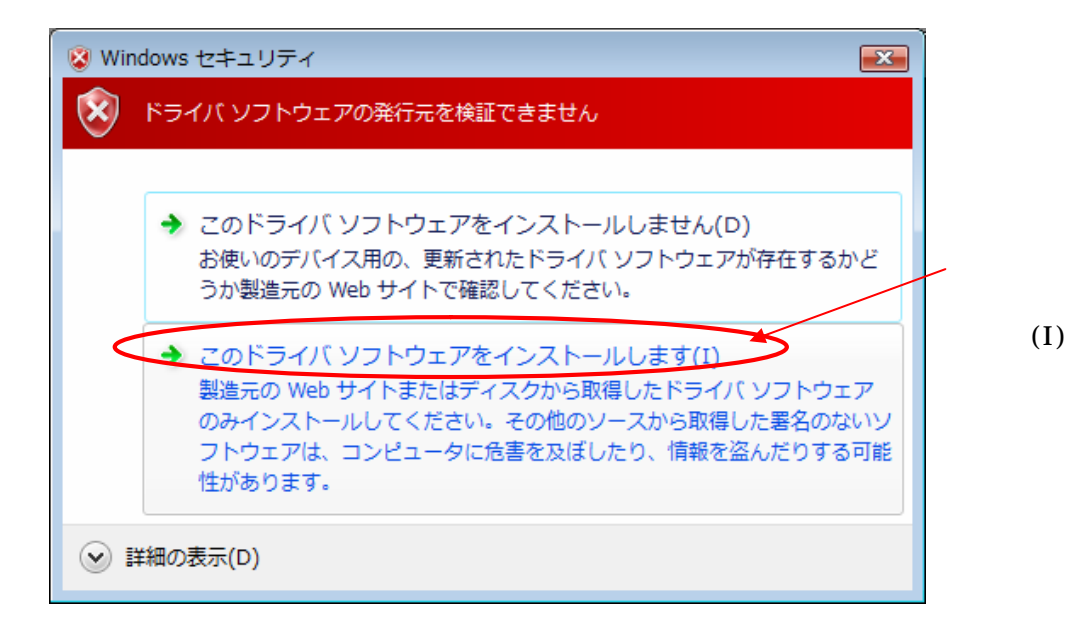

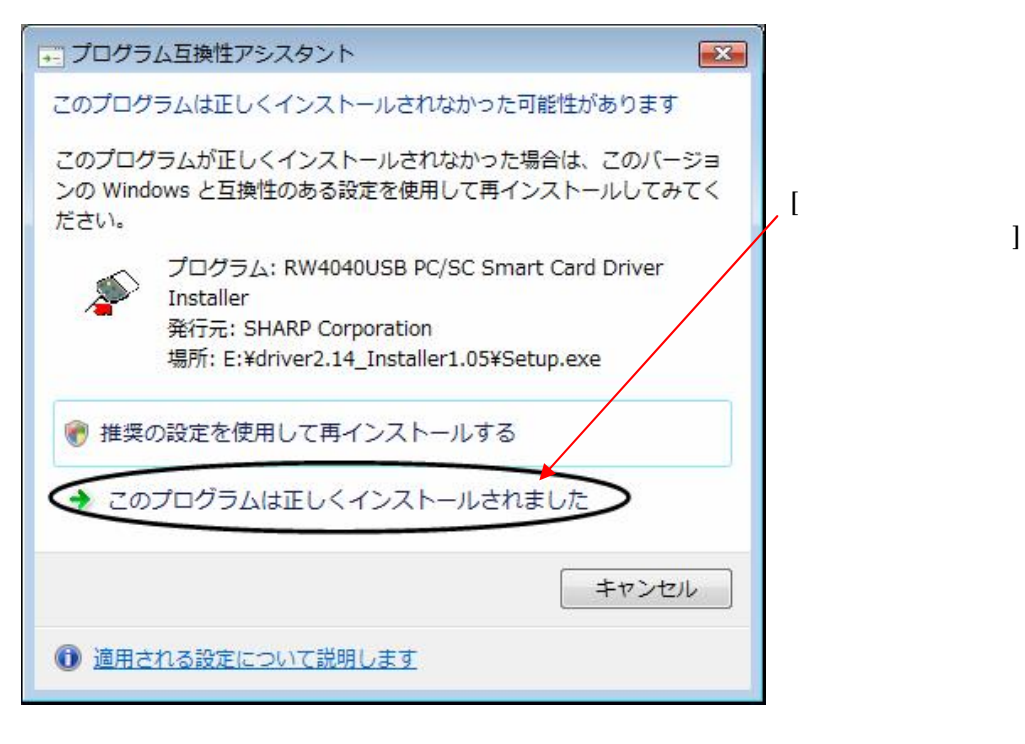

# 6.4 Windows XP SP2/SP1 (32bit)

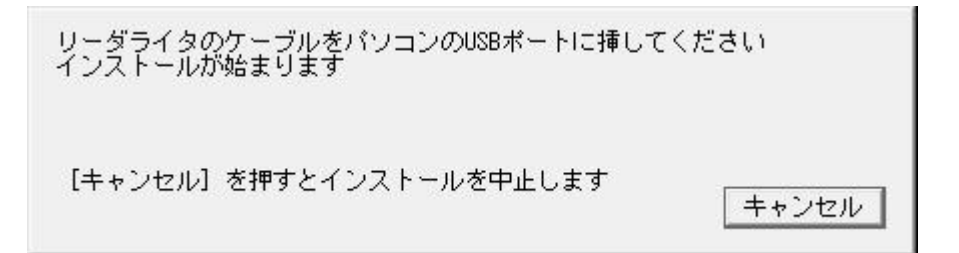

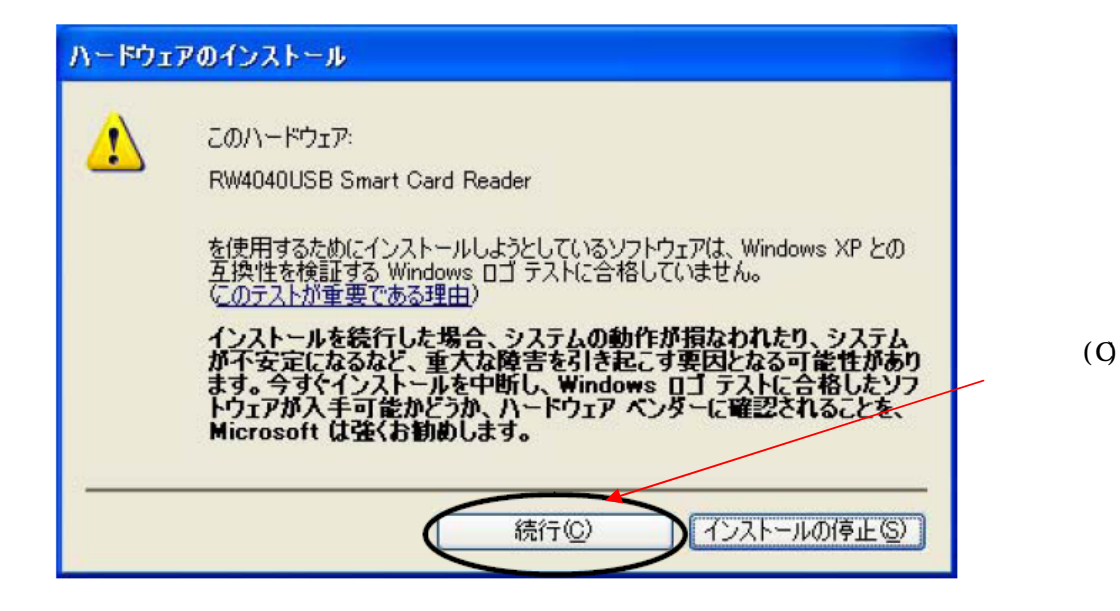

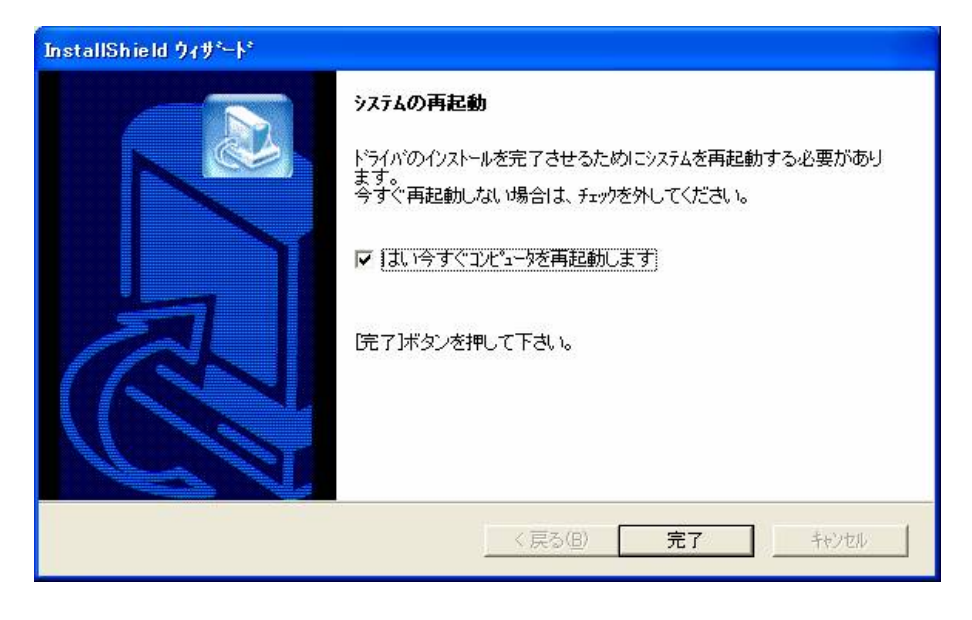

# 6.5 Windows 2000 SP4

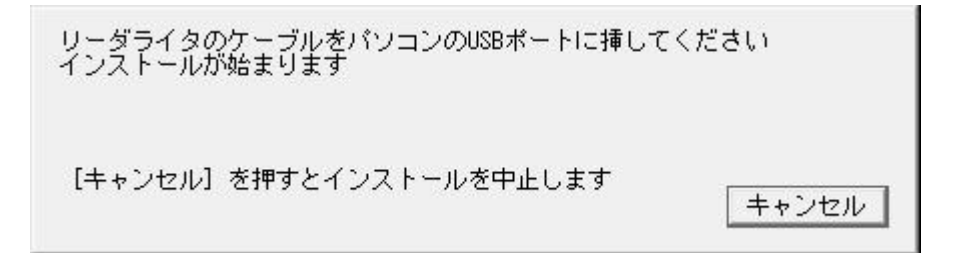

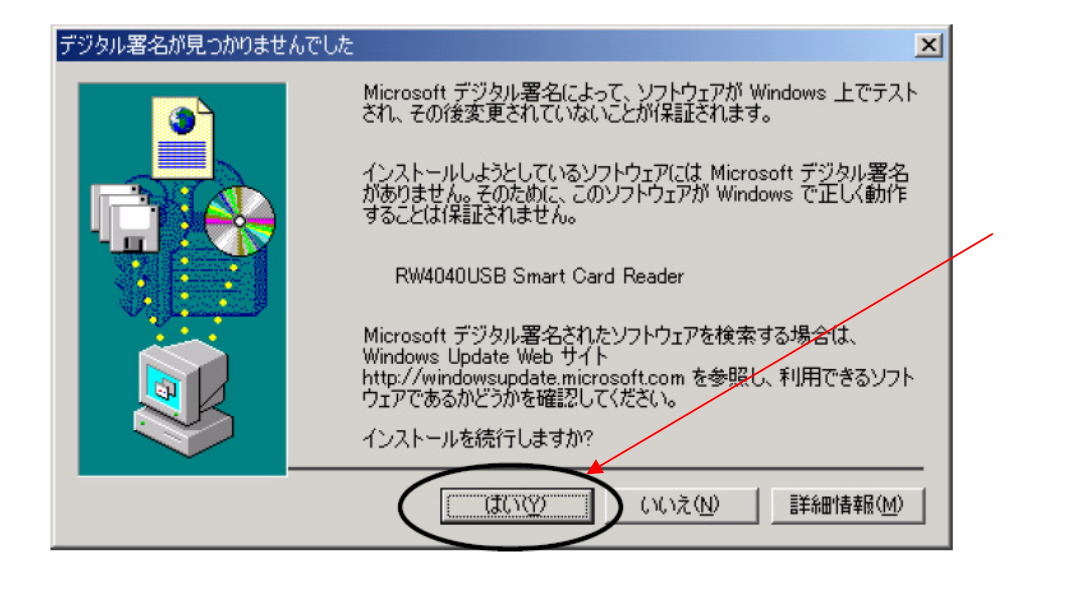

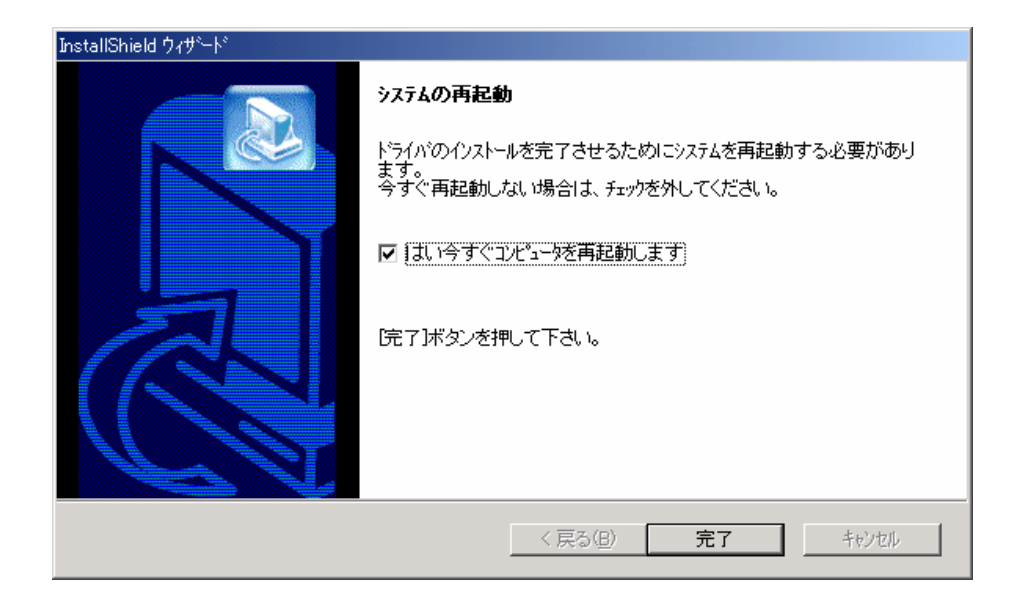

18

 $(Y)$ 

## 6.6 Wrdows Me

Microsoft Smart Card Base Components Microsoft Snart Card Base Components

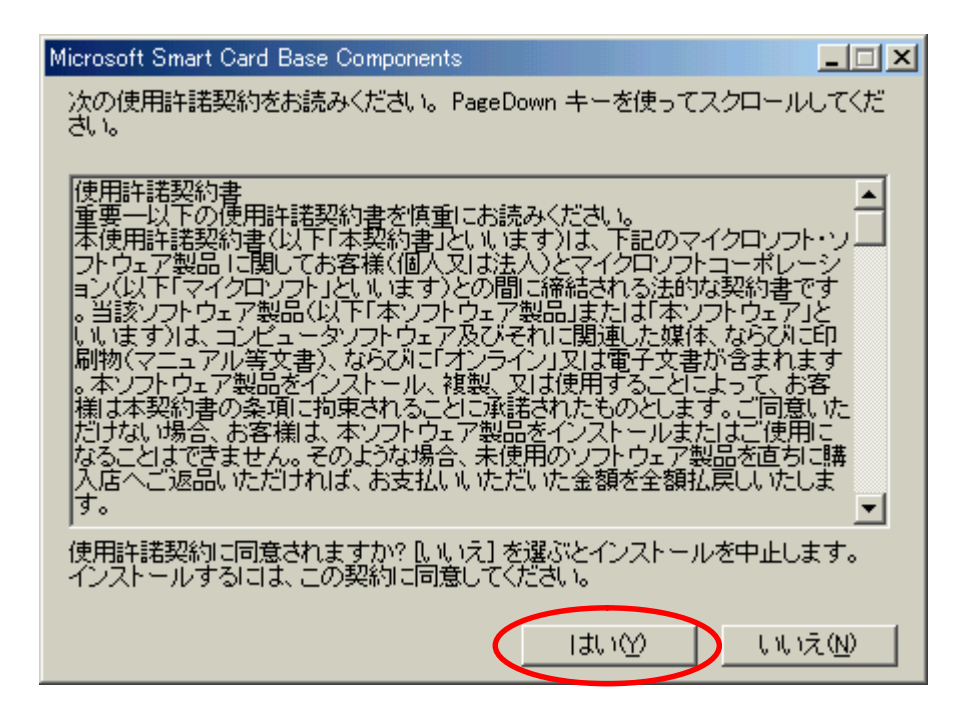

#### $(Y)$

#### Microsoft Snart Card Base Components

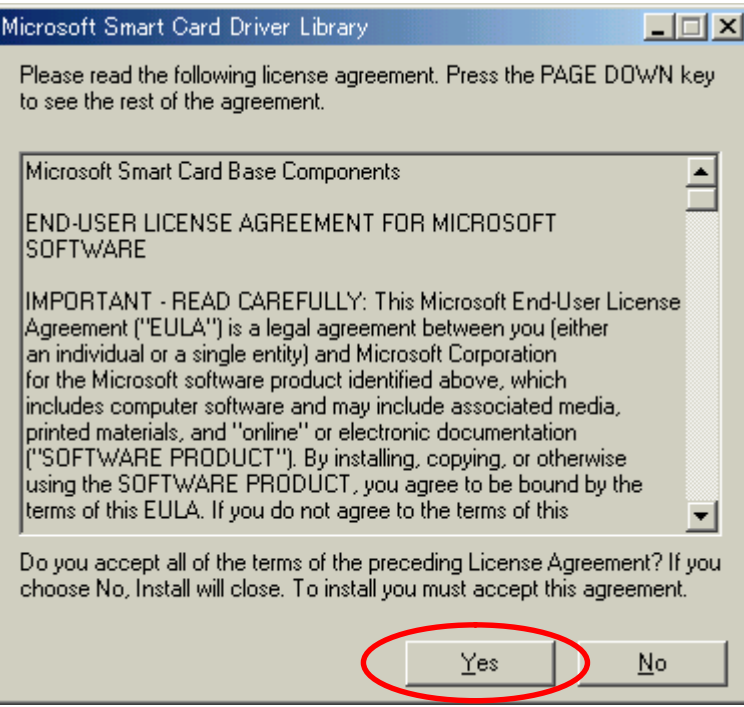

Microsoft Smart Card Driver Library

# リーダライタのケーブルをパソコンのUSBポートに挿してください<br>インストールが始まります<br>既に接続している場合は、一旦抜いて差し直してください

[キャンセル] を押すとインストールを中止します

[キャンセル]

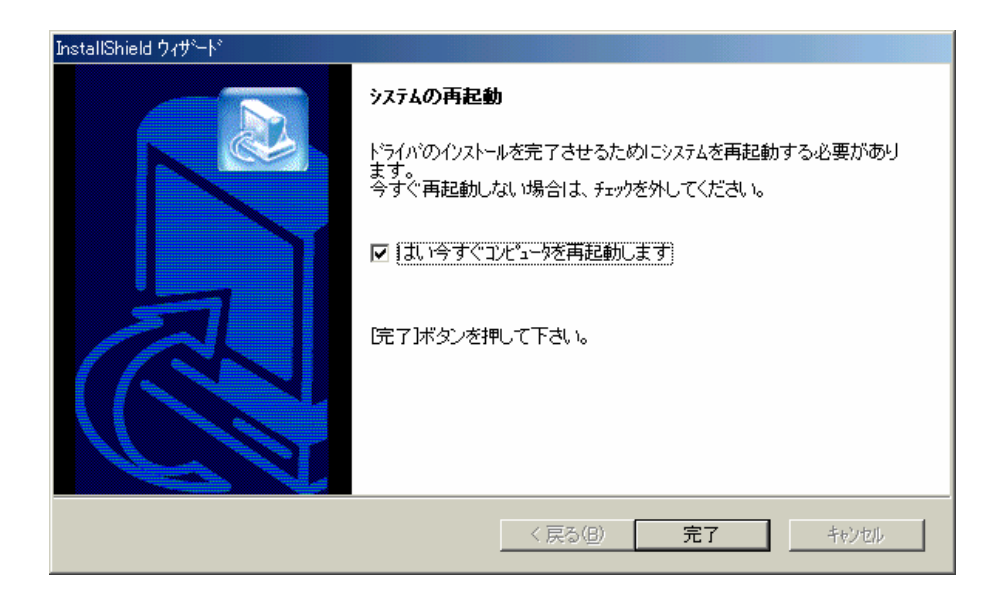

#### 6.7 Wndows 98 SE

Microsoft Snart Card Base Components Microsoft Snart Card Base Conponents

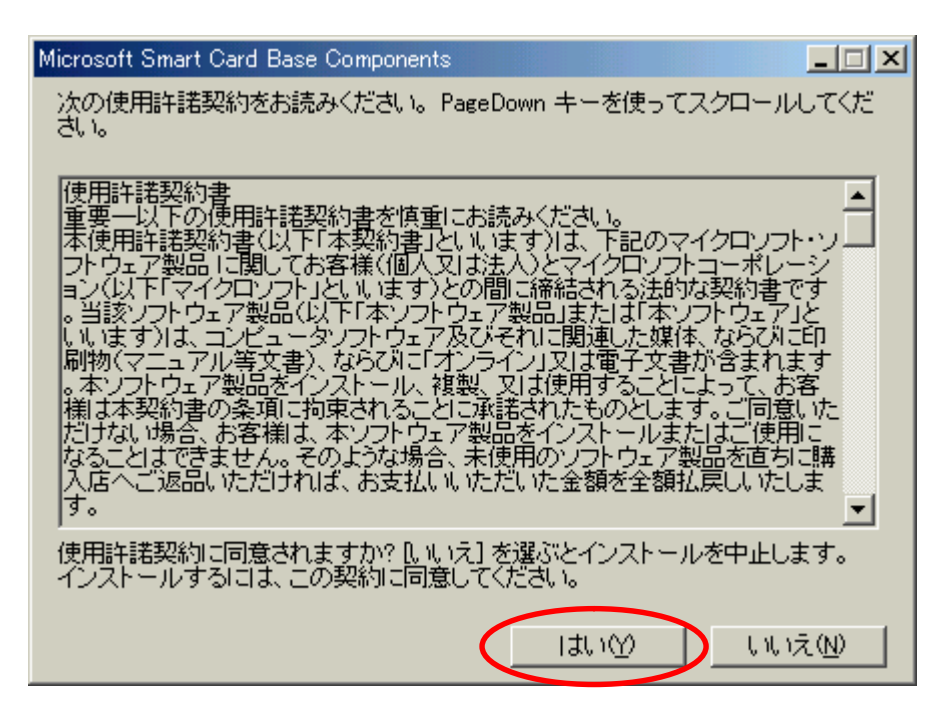

 $(Y)$ 

Yes

Microsoft Snart Card Base Components

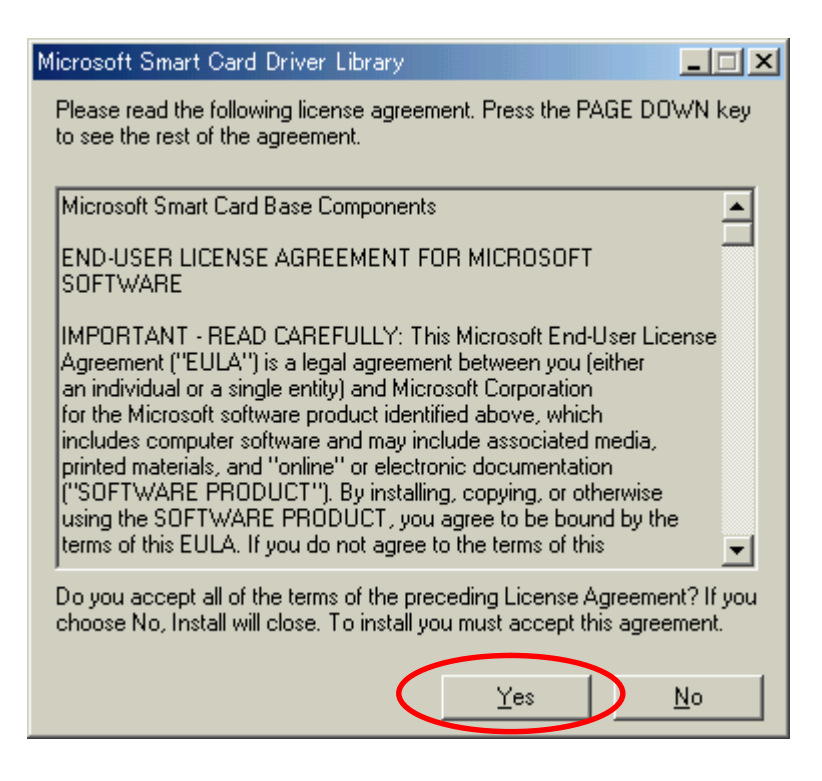

Microsoft Snart Card Driver Library

# リーダライタのケーブルをパソコンのUSBポートに挿してください<br>インストールが始まります<br>既に接続している場合は、一旦抜いて差し直してください

[キャンセル] を押すとインストールを中止します

[キャンセル]

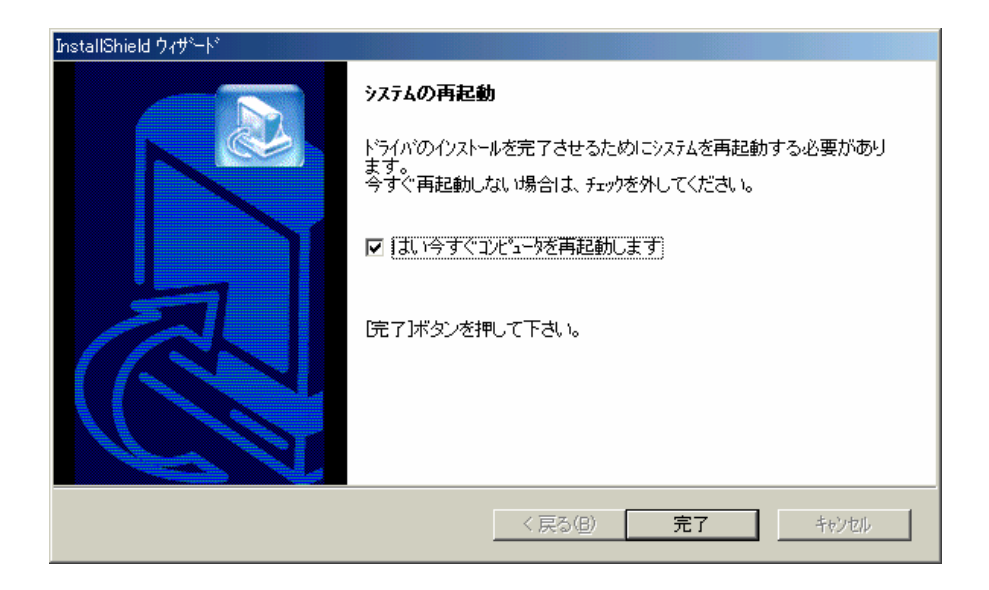

 $\sim$   $\sim$   $.2$ 8 RW-4040-driver-2.14-1

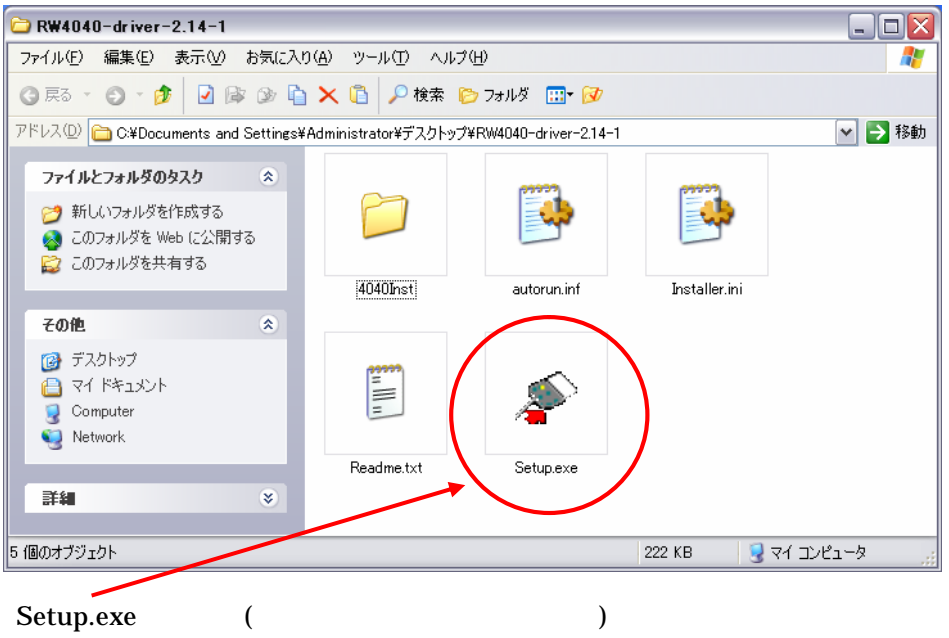

**PC** 

 $\overline{\phantom{a}}$ 

 $\left($ 

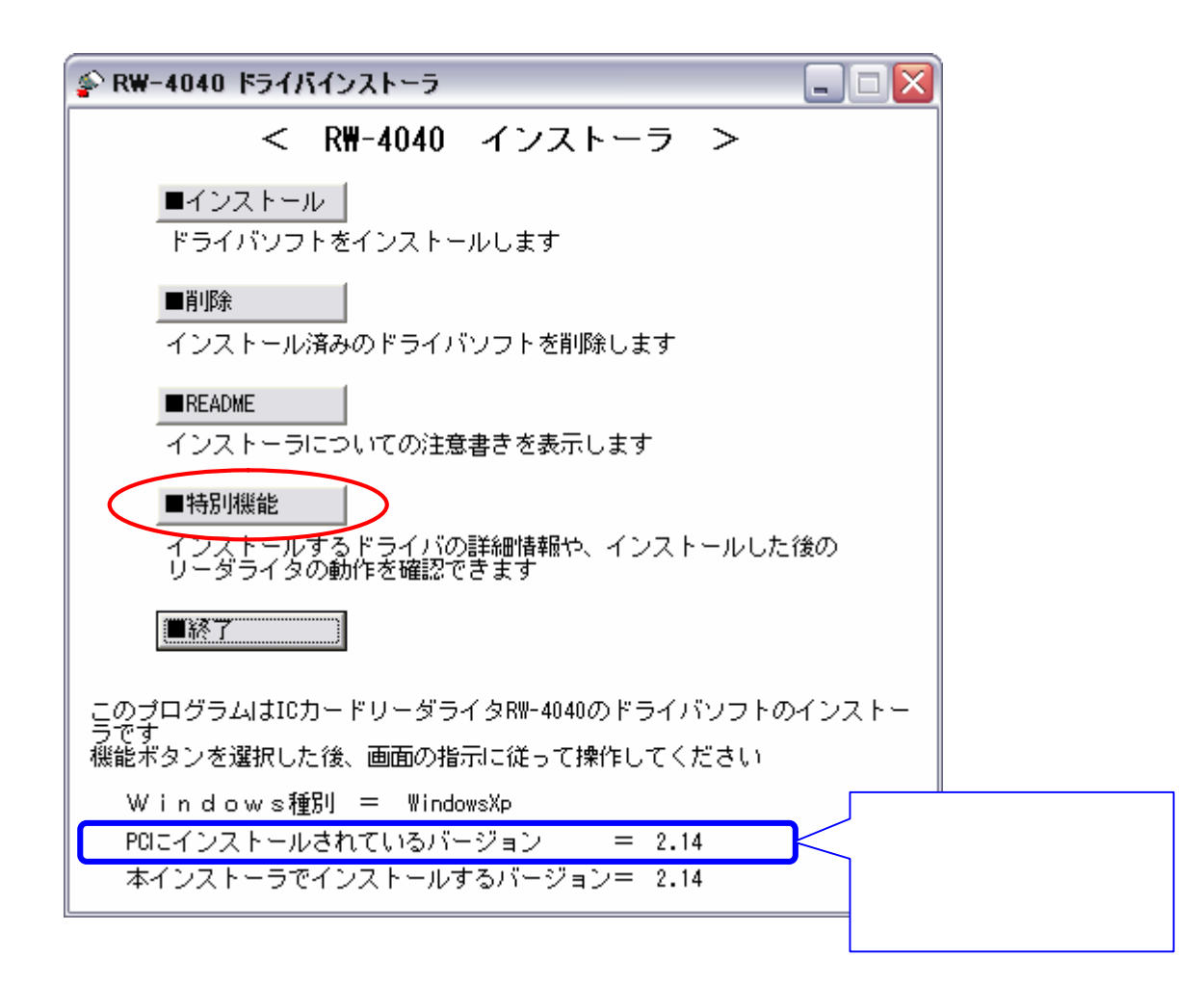

LED

 $IC$ 

 $IC$ 

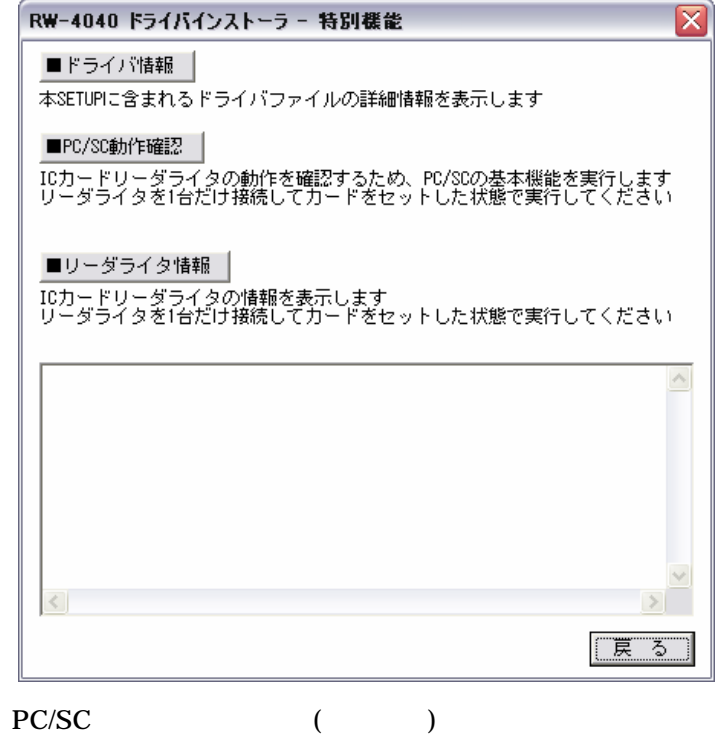

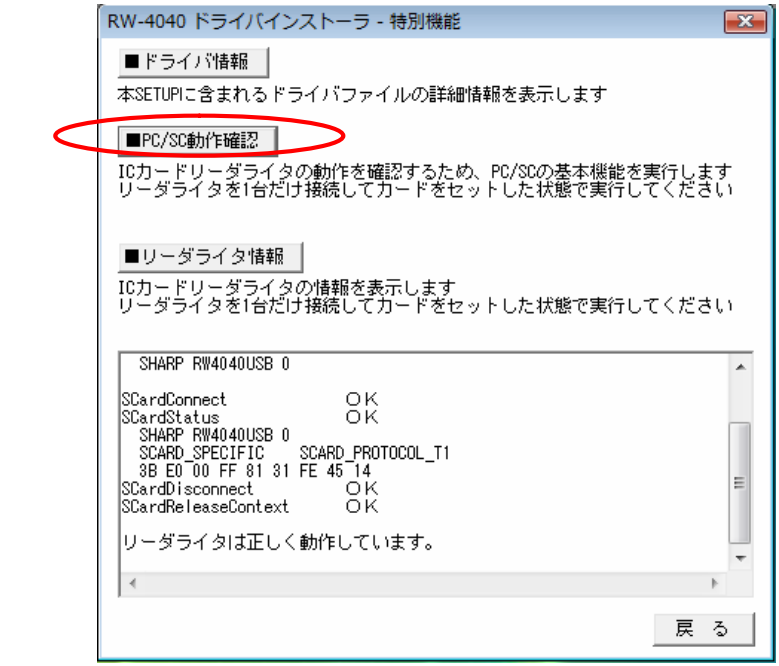

## SCardConnect

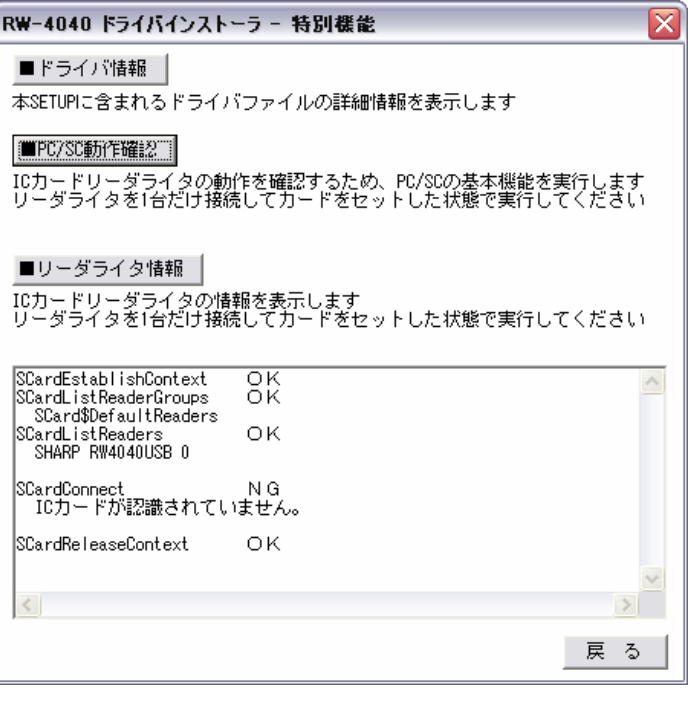

IC SCardConnect NGC SCARDCONNECT SCARDCONNECT SCARDCONNECT SCARDCONNECT SCARD

 $IC$ 

IC  $\blacksquare$ 

 $IC$ 

# SCardEstablishContext NG IC  $\overline{C}$

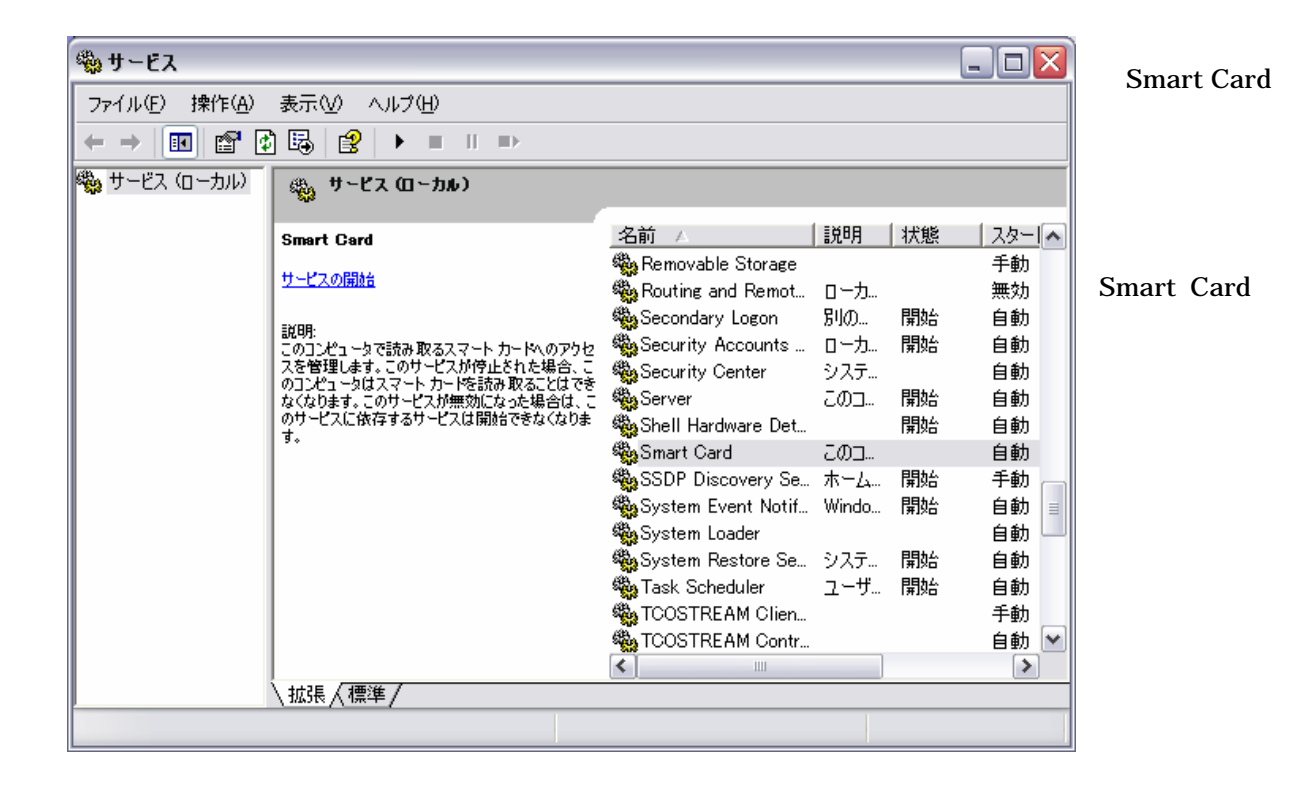

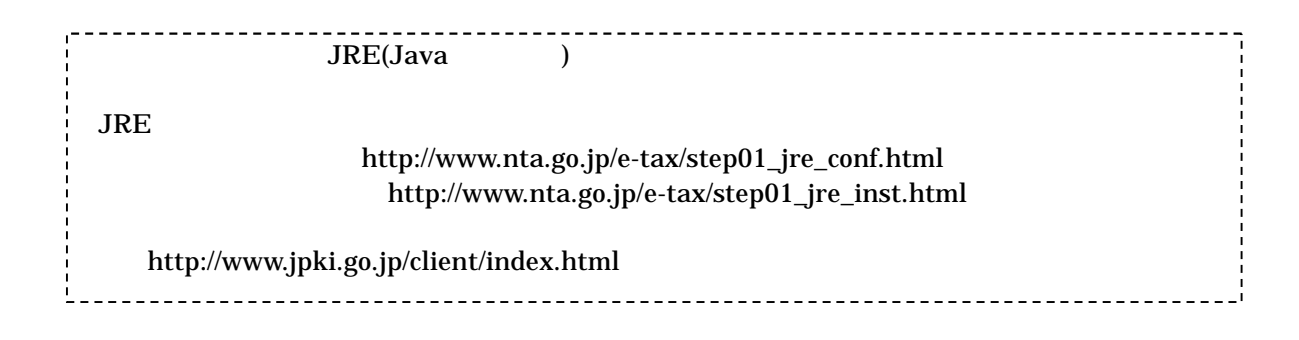

 $IC$ 

8

PC/SC "SHARP RW4040USB 0" **SHARP RW4040** 

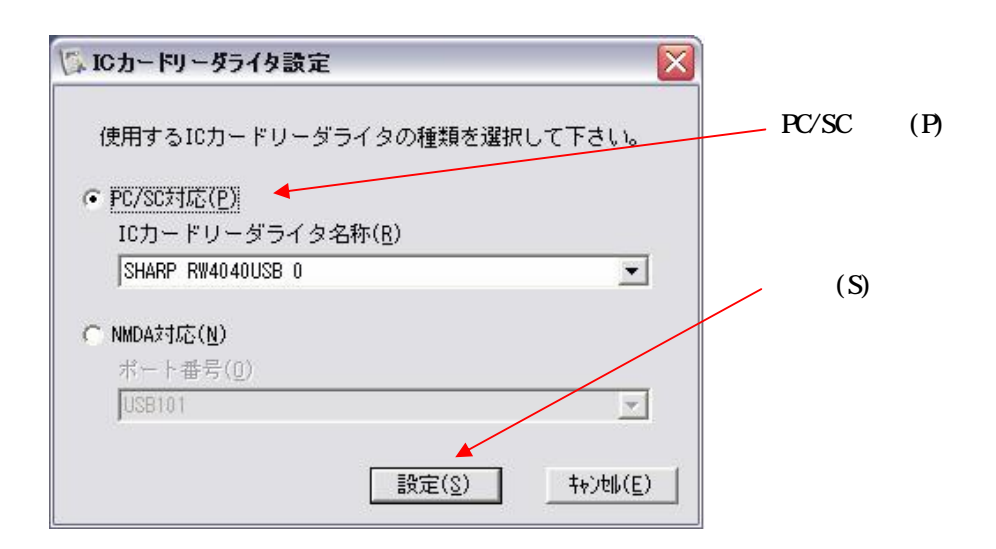